Reproducing the "Change Guest details" issue.

Site: [https://testing.midwestmeats.com.au](https://testing.midwestmeats.com.au/)

Steps to reproduce:

1. Add an item to the cart

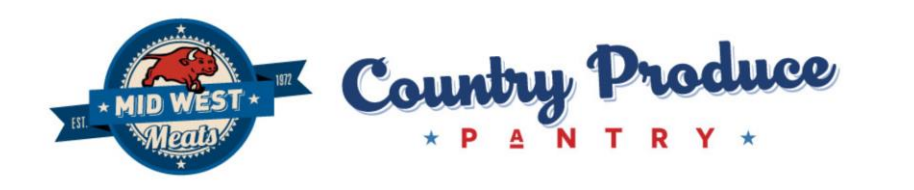

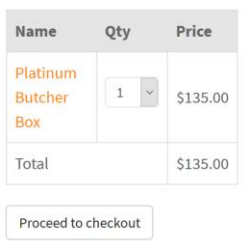

2. Go to the checkout and select "Guest" checkout

Login, create a new account or continue as a guest

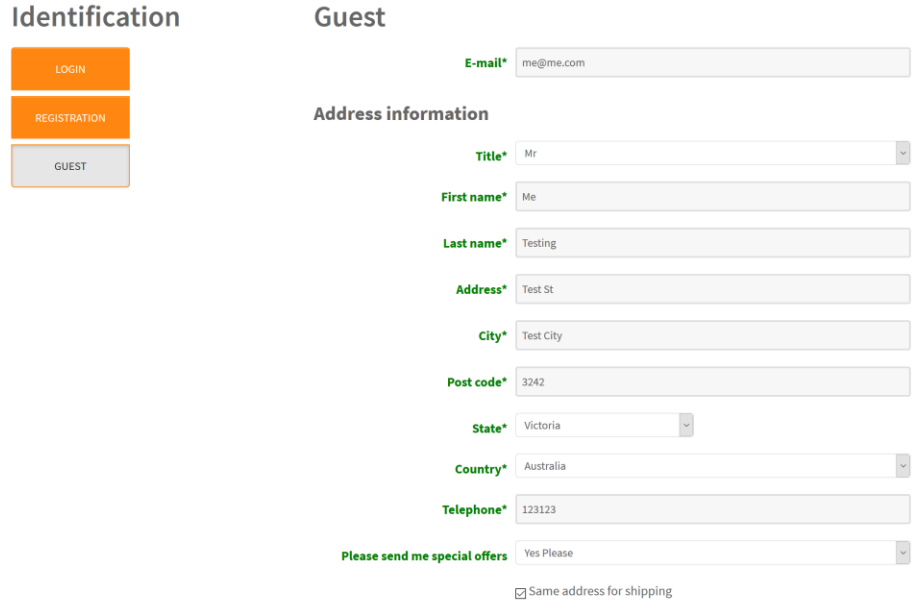

3. "Continue Shopping" to select more items:

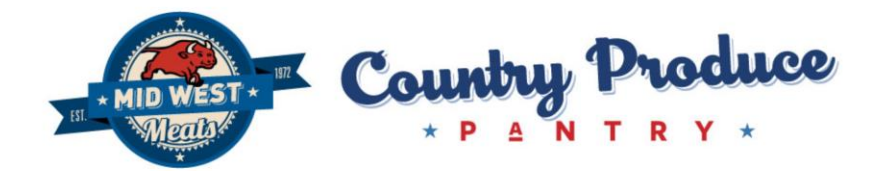

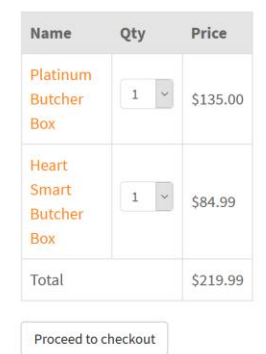

## 4. Proceed to checkout again

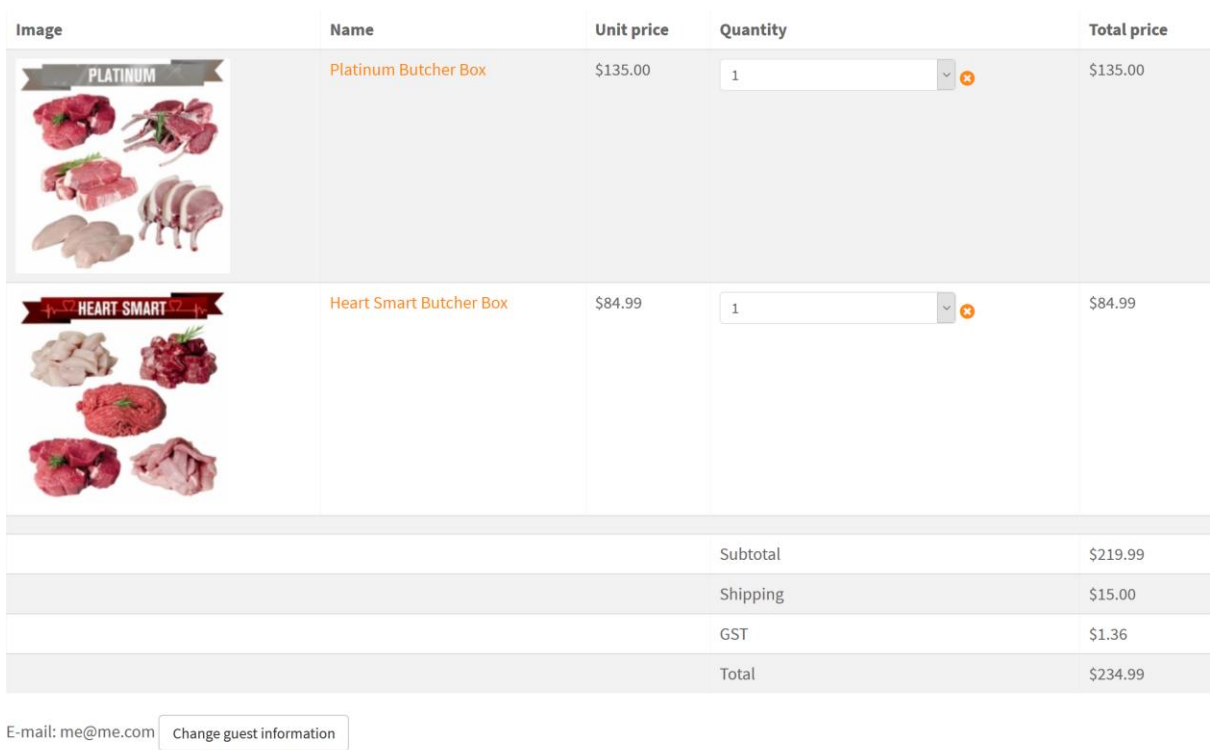

5. Click "Change guest information" button

Continue shopping

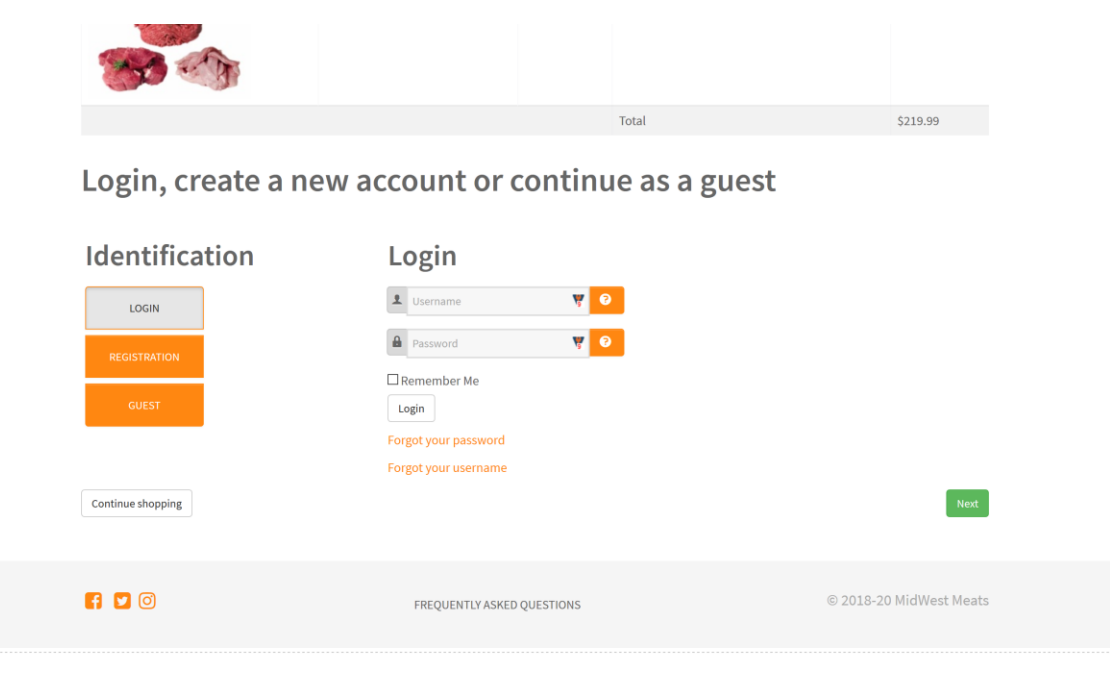

## Joomla! Debug Console

At this point, I cannot click "Registration" or "Guest" in order to change the information. I am able to Login as an existing user or click the "Next" button. I am not able to do anything else.

Checkout Configuration is:

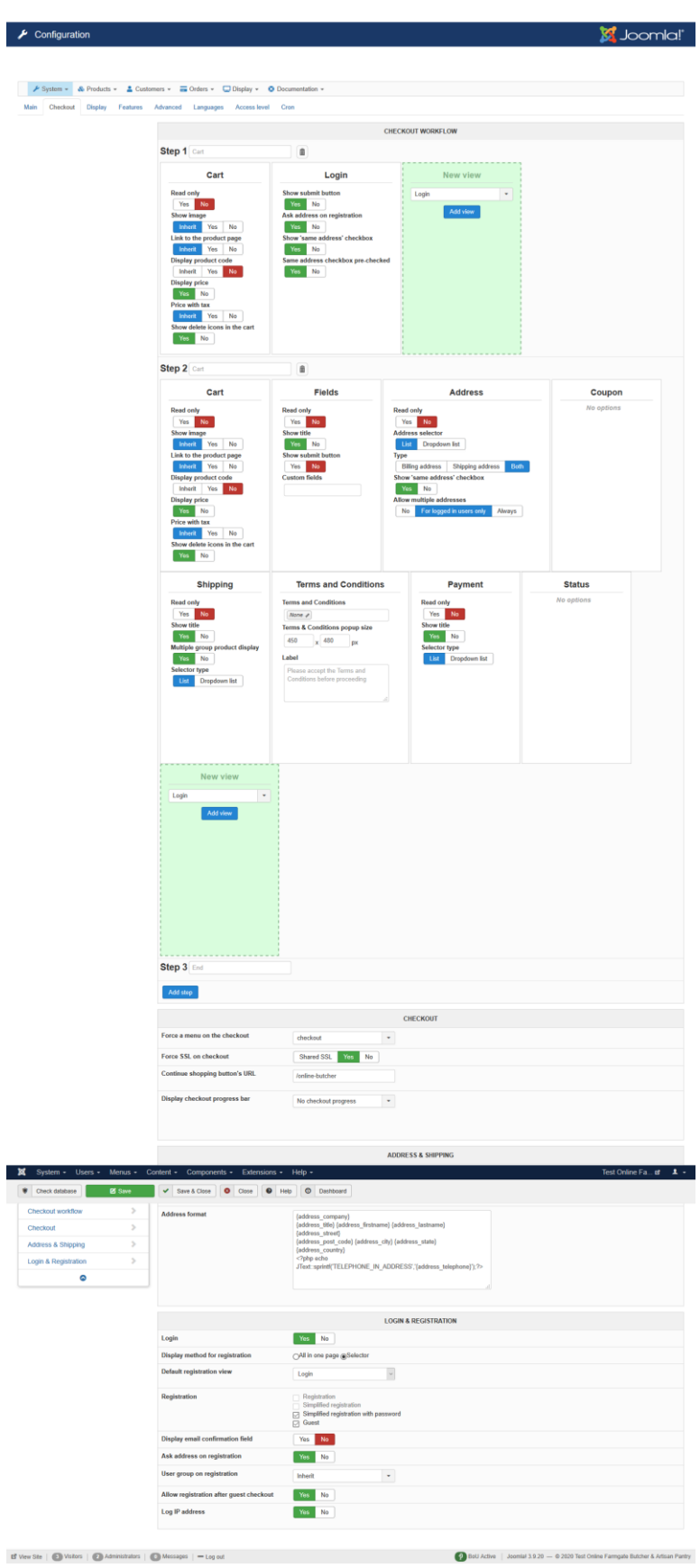

Expected Result:

I expect that when I return to the Login / Registration / Guest page, I could click on "Guest" to see the full Guest information and be able to update it.